## Focusing on a field in the Evidence Mapper

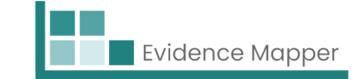

On the right of the indexing page, you can see the list of the fields.

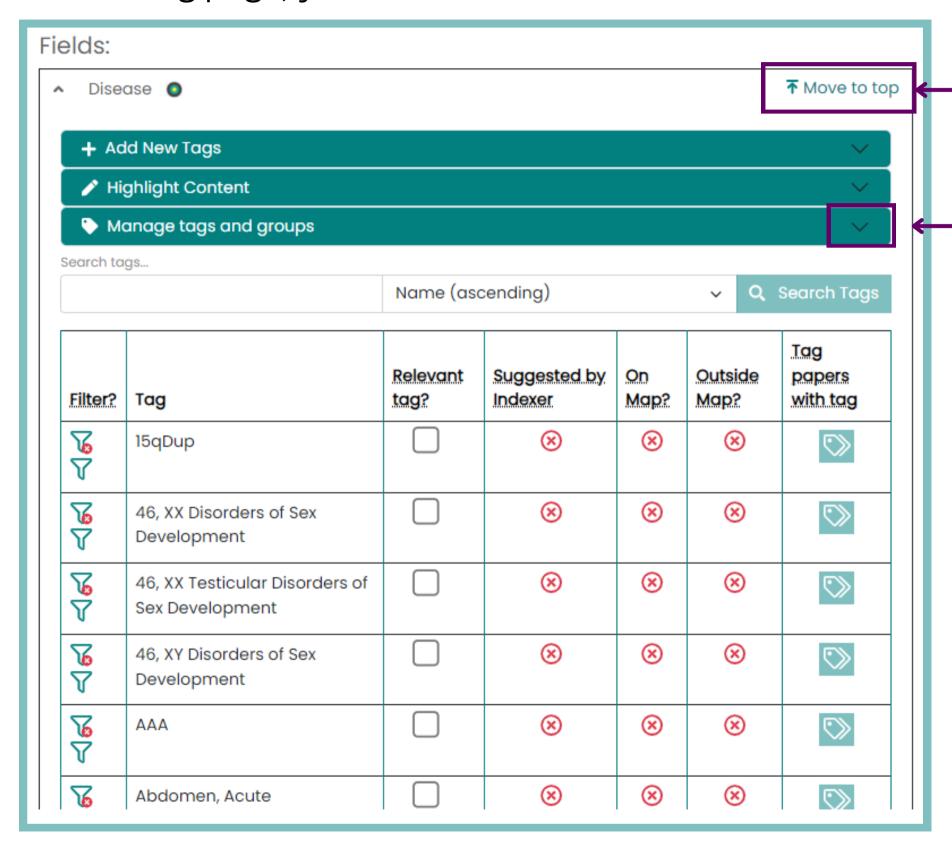

Click this button to move the field to the top of the list of fields.

Click on the arrow to open the field to focus tagging on that field.
Click on the same arrow to collapse the field.

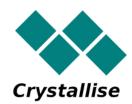